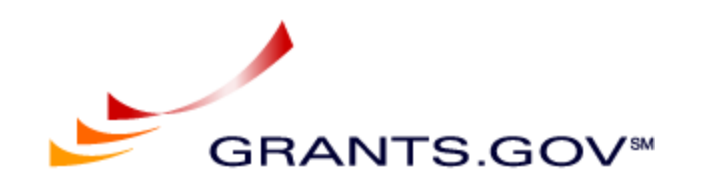

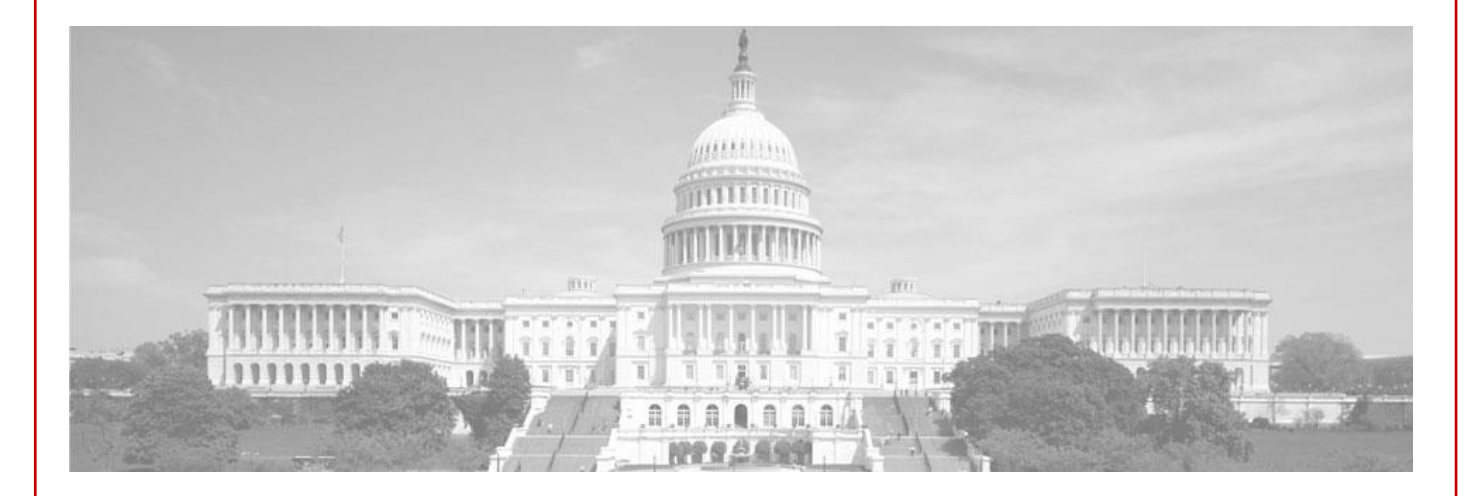

# Test Guidelines for Applicants

Release 16.2.1 – Package Id in new Submission Headers and new Web Services for Applicants

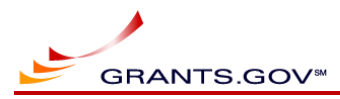

## **Revision History**

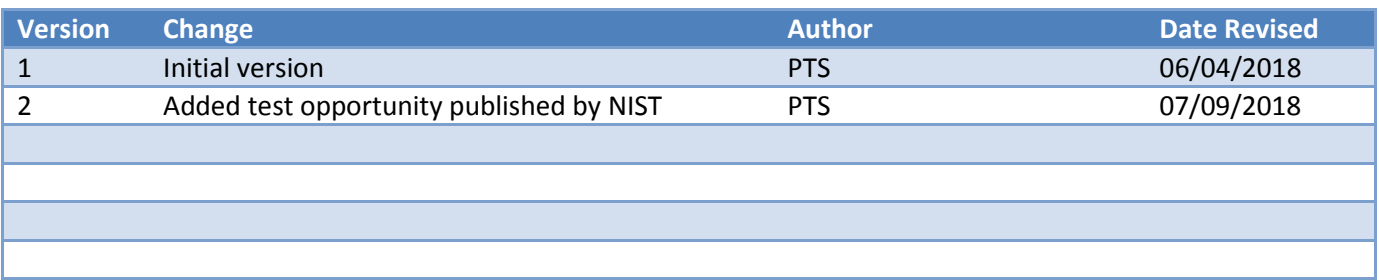

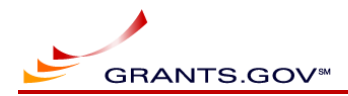

## **Table of Contents**

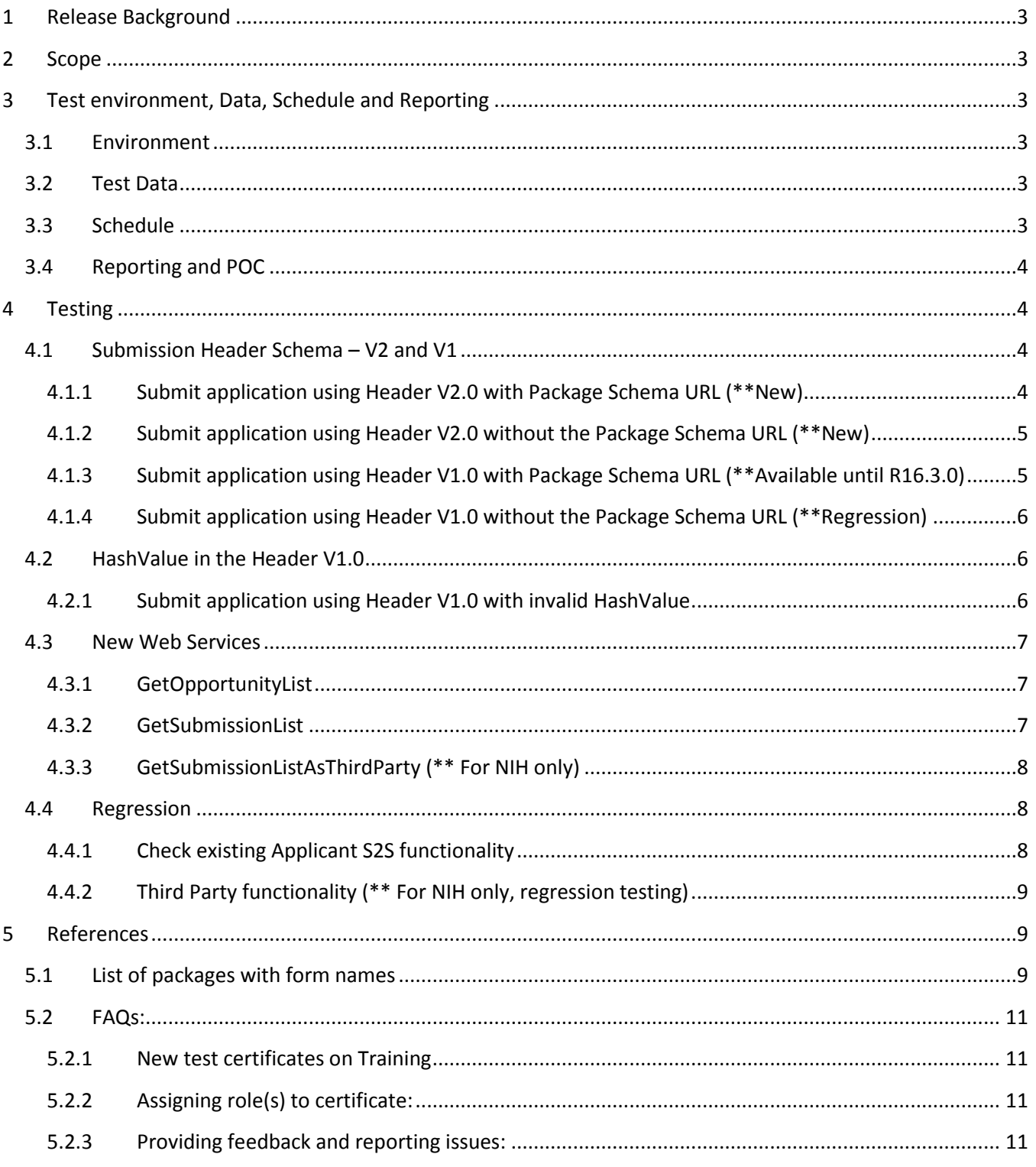

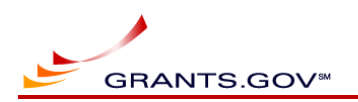

## **1 Release Background**

R16.2.1 includes new submission header for S2S Applicants and new Web Services for Applicants.

## **2 Scope**

This document contains guidelines for testing of this release, including **FAQs**(**ctrl + [click here](#page-11-4)**) section containing how to request your certificate installation and assigning role to the certificate. Users can also contact **[uat@grants.gov](mailto:uat@grants.gov)** if any help or clarification is needed during testing.

<span id="page-3-0"></span>**Note: Users are recommended to complete as many test scenarios as they can, depending on their time availability and send their results back to [uat@grants.gov](mailto:uat@grants.gov).** 

## **3 Test environment, Data, Schedule and Reporting**

## <span id="page-3-1"></span>**3.1 Environment**

The Training environment will be used for testing.

- It can be accessed at [https://training.grants.gov](https://training.grants.gov/) via the browser
- It can be accessed using [https://trainingws.grants.gov](https://trainingws.grants.gov/) via S2S interface

## **3.2 Test Data**

- Applicants can use their existing test certificates on the Training environment or [request to install new ones.](#page-11-4)
- Only the test packages available in th[e references section](#page-9-3) below can be used for this testing.
- <span id="page-3-2"></span>Do not use any sensitive or confidential information (including the file attachments) while testing.

## <span id="page-3-3"></span>**3.3 Schedule**

- Providing feedback as soon as testing is complete is highly recommended.
- <span id="page-3-5"></span><span id="page-3-4"></span>Note: The Version 1 Submission Header will be available in Training environment until October 20, 2018.

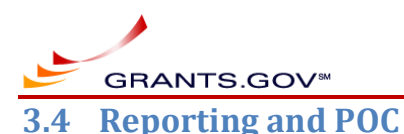

After testing is complete, email your feedback to the address noted below. If clarification is needed, send email to the address noted below.

#### **[uat@grants.gov](mailto:uat@grants.gov)**

**Note: Please report all functional and usability issues in your feedback so Grants.gov team can review and address them. Sending screenshots of the issues will also help us in troubleshooting the issue better.**

## **4 Testing**

The following are recommended test scenarios for applicants. Your organization test certificate should be installed on the Training environment with appropriate role(s) assigned before executing the following tests/checklist.

<span id="page-4-0"></span>**Ad-hoc testing outside of the guidelines and using data like you would on Production (excluding sensitive information) is highly recommended.**

### **4.1 Submission Header Schema – V2 and V1**

#### **4.1.1 Submit application using Header V2.0 with Package Schema URL (\*\*New)**

Note 1: Use Package Schema URL containing Package Id in the Application XML. For example, <https://trainingapply.grants.gov/apply/opportunities/schemas/applicant/PKG00043651.xsd>

Note 2: Most S2S Applicant Systems use Package Schema URL in their S2S application today.

<span id="page-4-1"></span>Note 3: List of test packages, including the ones published by the participating agencies are [listed below.](#page-9-4)

<span id="page-4-3"></span><span id="page-4-2"></span>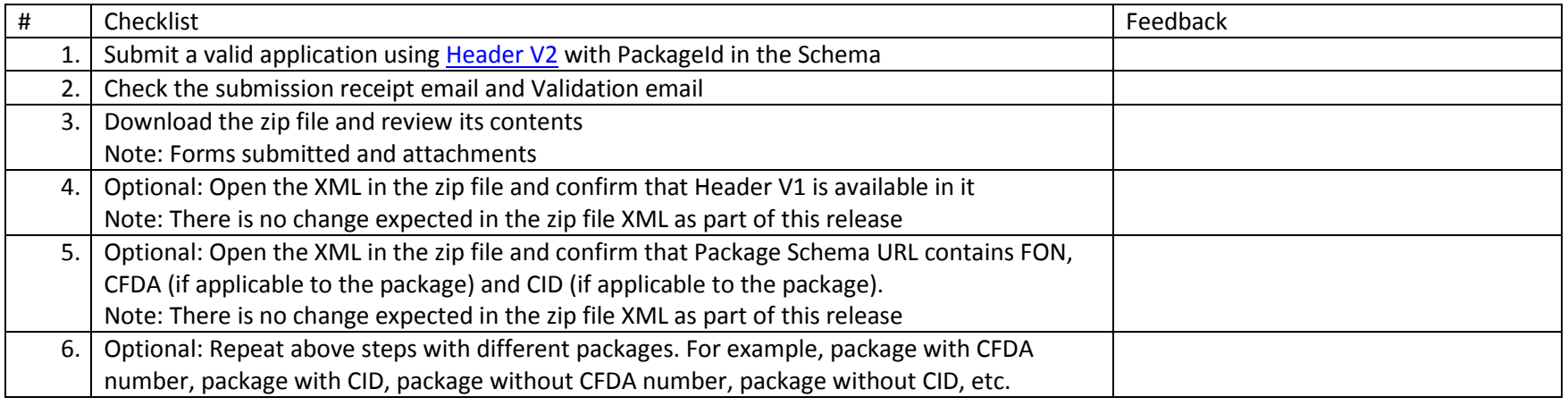

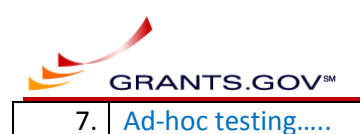

#### **4.1.2 Submit application using Header V2.0 without the Package Schema URL (\*\*New)**

Note 1: Use Package Schema URL for containing Package Id in the Application XML.

Note 2: This scenario is recommended only if you system submits XML on Production without Package Schema URL today.

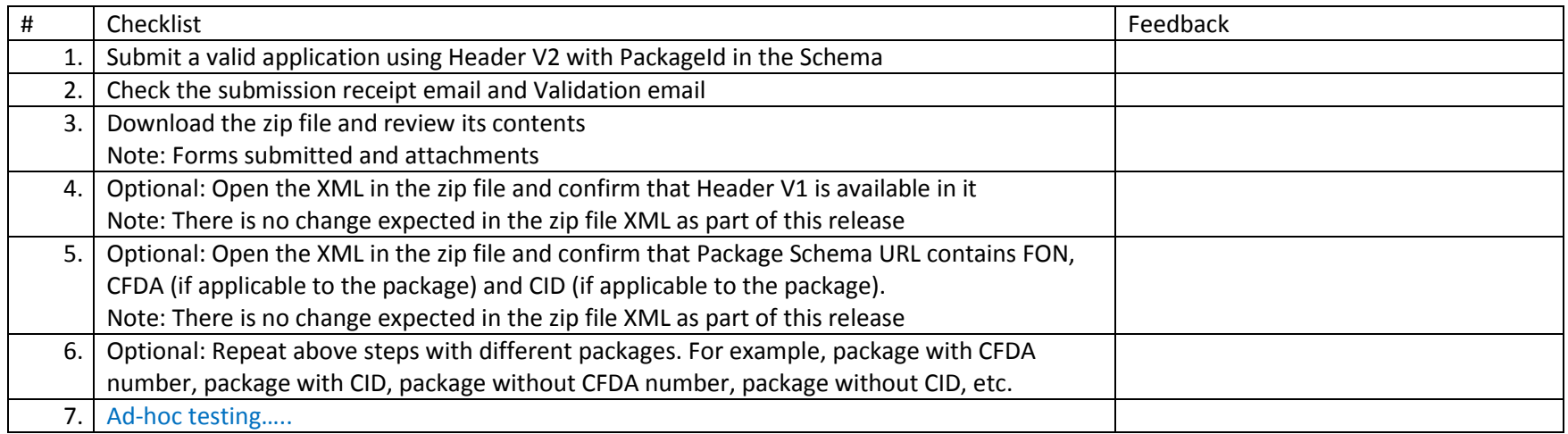

#### <span id="page-5-0"></span>**4.1.3 Submit application using Header V1.0 with Package Schema URL (\*\*Available until R16.3.0)**

Note 1: This test case is recommended if your system is not ready to use V2.0 at this point on Production.

Note 2: Use Package Schema URL containing FON, CFDA (if applicable) and CID (if applicable) in the Application XML.

Note 3: Most S2S Applicant Systems use Package Schema URL in their S2S application today.

<span id="page-5-1"></span>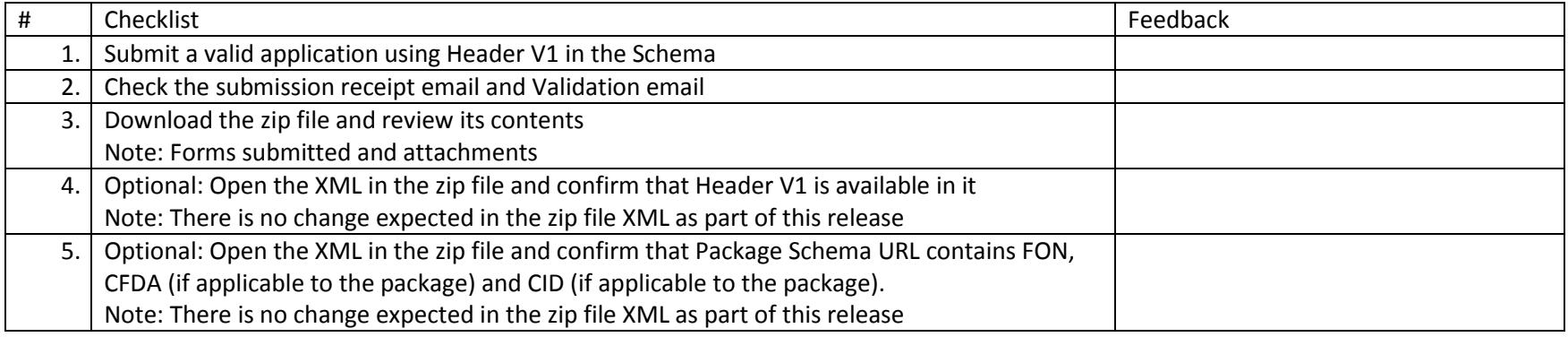

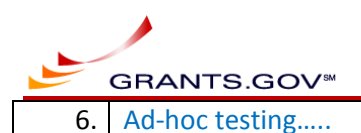

**4.1.4 Submit application using Header V1.0 without the Package Schema URL (\*\*Regression)**

Note 1: This test case is recommended if your system is not ready to use V2.0 at this point on Production.

Note 2: This scenario is recommended only if you system submits XML on Production without Package Schema URL today.

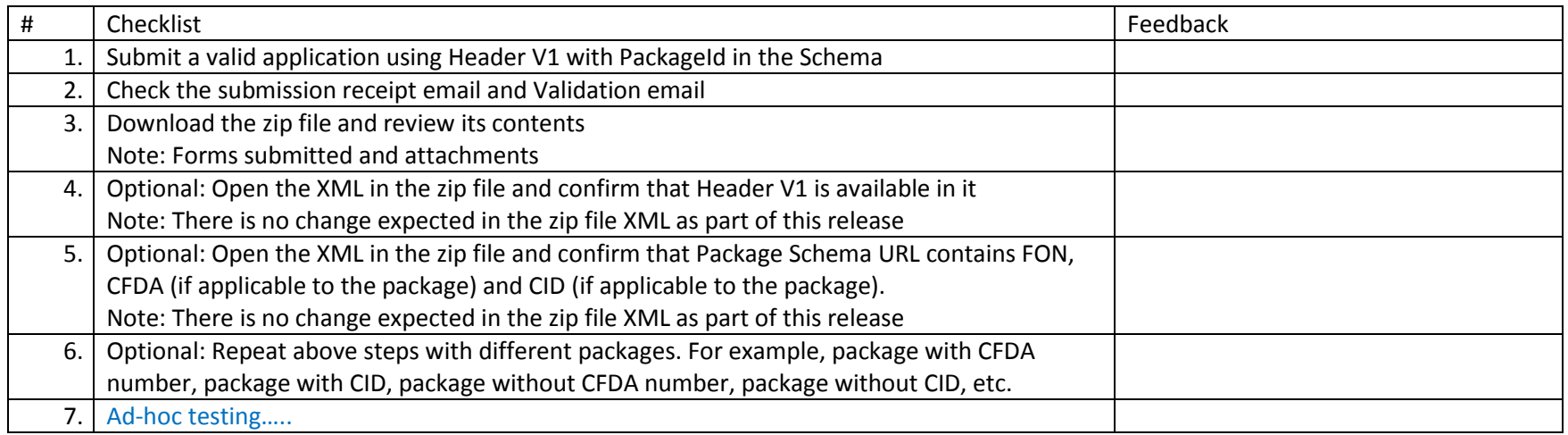

## <span id="page-6-0"></span>**4.2 HashValue in the Header V1.0**

#### **4.2.1 Submit application using Header V1.0 with invalid HashValue**

Note 1: This scenario is applicable only for HashValue in the header.

**Note 2**: Attachment HashValue is expected to be valid for all S2S submissions immaterial of the header schema version used.

<span id="page-6-2"></span><span id="page-6-1"></span>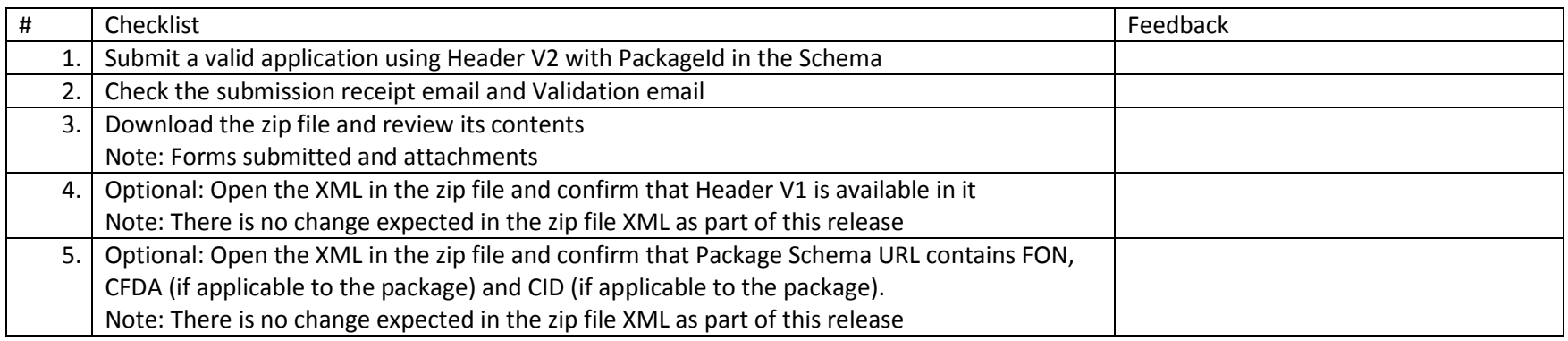

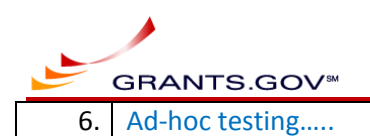

## **4.3 New Web Services**

#### **4.3.1 GetOpportunityList**

Note: For list of possible input parameters and expected results, refer t[o https://training.grants.gov/web/grants/s2s/applicant/web-services/get](https://training.grants.gov/web/grants/s2s/applicant/web-services/get-opportunity-list.html)[opportunity-list.html](https://training.grants.gov/web/grants/s2s/applicant/web-services/get-opportunity-list.html)

<span id="page-7-1"></span><span id="page-7-0"></span>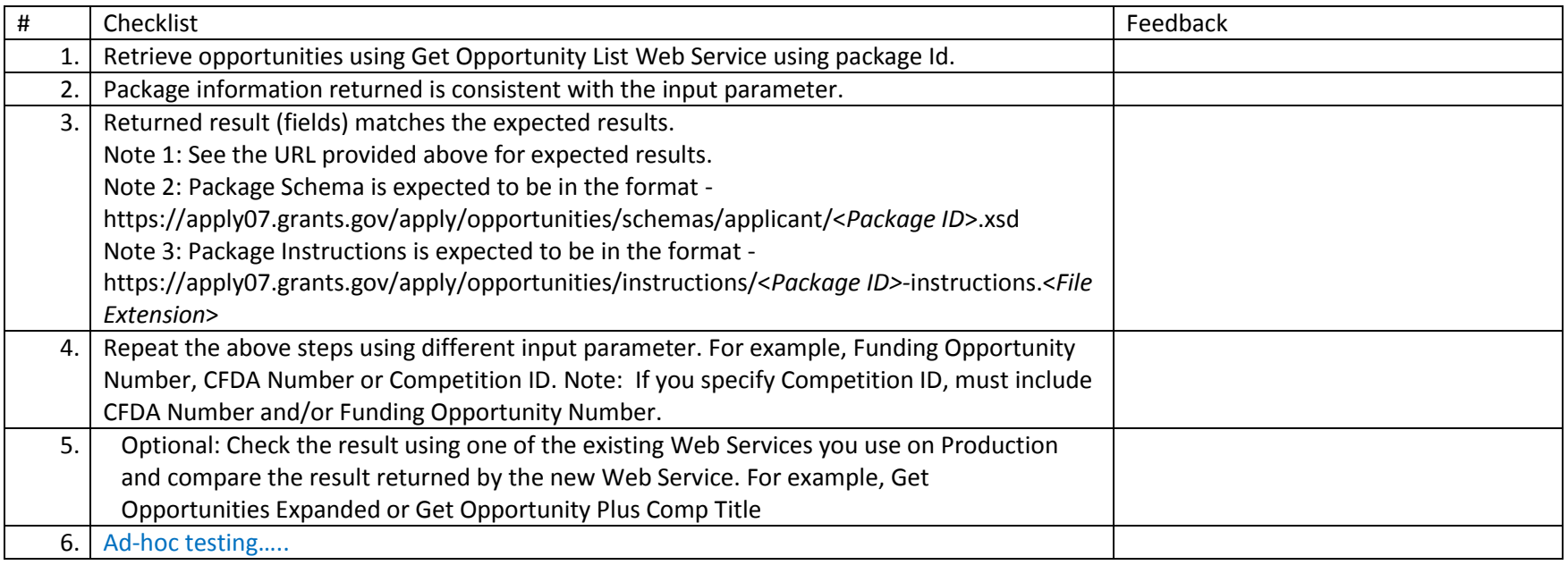

#### **4.3.2 GetSubmissionList**

Note: For list of possible input parameters and expected results, refer to [https://training.grants.gov/web/grants/s2s/applicant/web-services/get](https://training.grants.gov/web/grants/s2s/applicant/web-services/get-submission-list.html)[submission-list.html](https://training.grants.gov/web/grants/s2s/applicant/web-services/get-submission-list.html)

<span id="page-7-2"></span>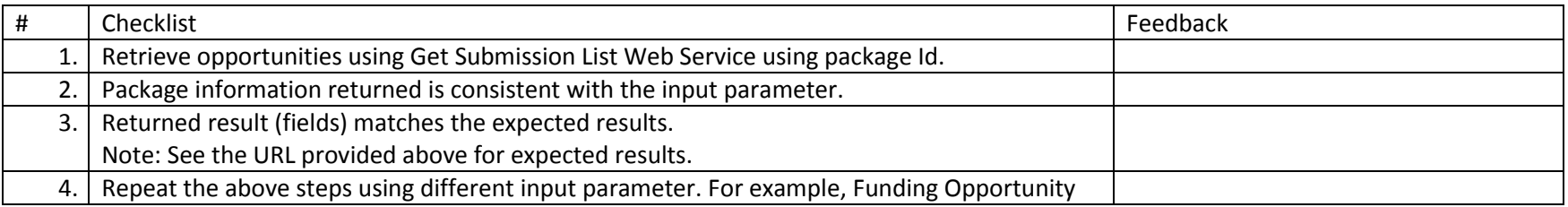

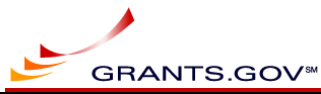

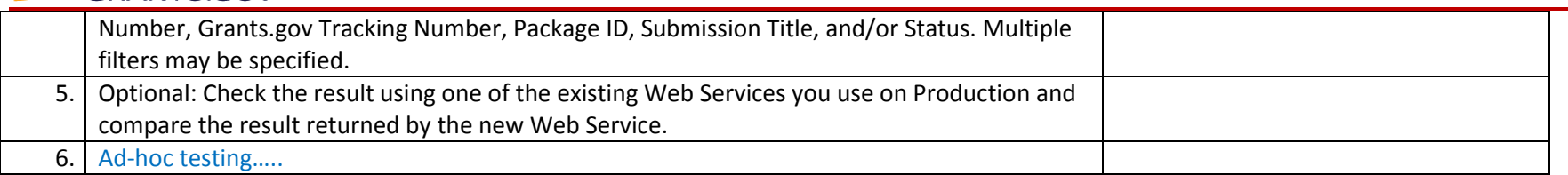

#### **4.3.3 GetSubmissionListAsThirdParty (\*\* For NIH only)**

Note: For list of possible input parameters and expected results, refer to [https://training.grants.gov/web/grants/s2s/applicant/web-services/get](https://training.grants.gov/web/grants/s2s/applicant/web-services/get-submission-list-as-third-party.html)[submission-list-as-third-party.html](https://training.grants.gov/web/grants/s2s/applicant/web-services/get-submission-list-as-third-party.html)

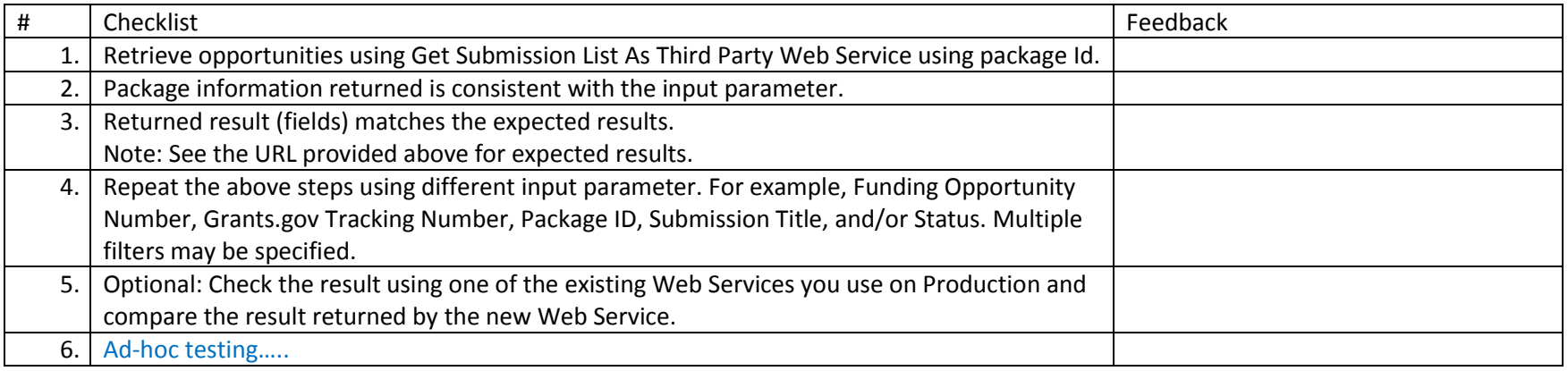

## <span id="page-8-0"></span>**4.4 Regression**

#### **4.4.1 Check existing Applicant S2S functionality**

<span id="page-8-2"></span><span id="page-8-1"></span>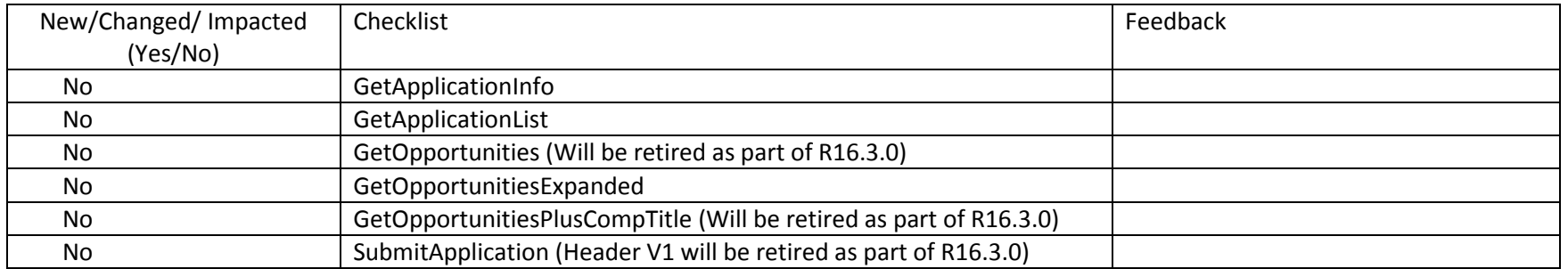

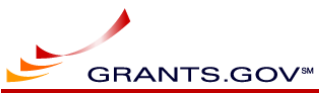

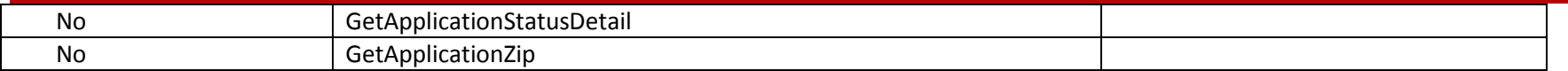

#### **4.4.2 Third Party functionality (\*\* For NIH only, regression testing)**

Check the functionality available for Third Party systems.

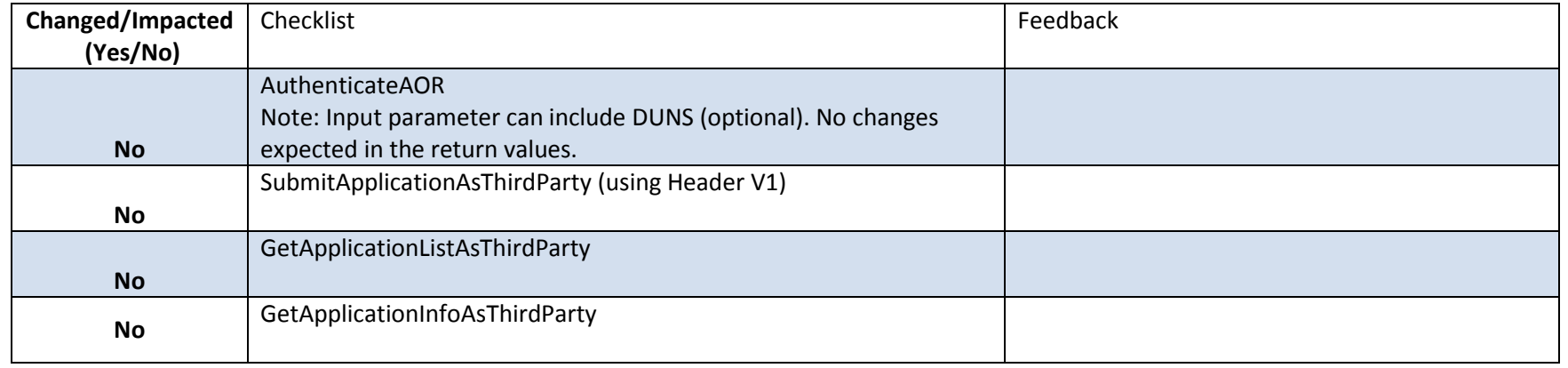

## <span id="page-9-4"></span><span id="page-9-0"></span>**5 References**

## <span id="page-9-3"></span>**5.1 List of packages with form names**

<span id="page-9-2"></span><span id="page-9-1"></span>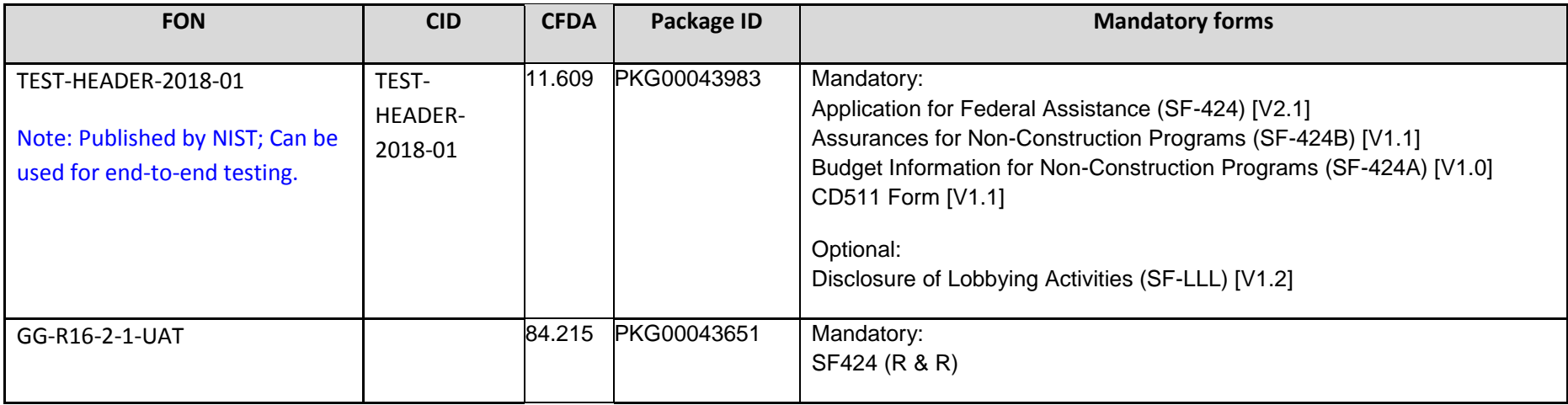

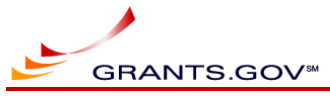

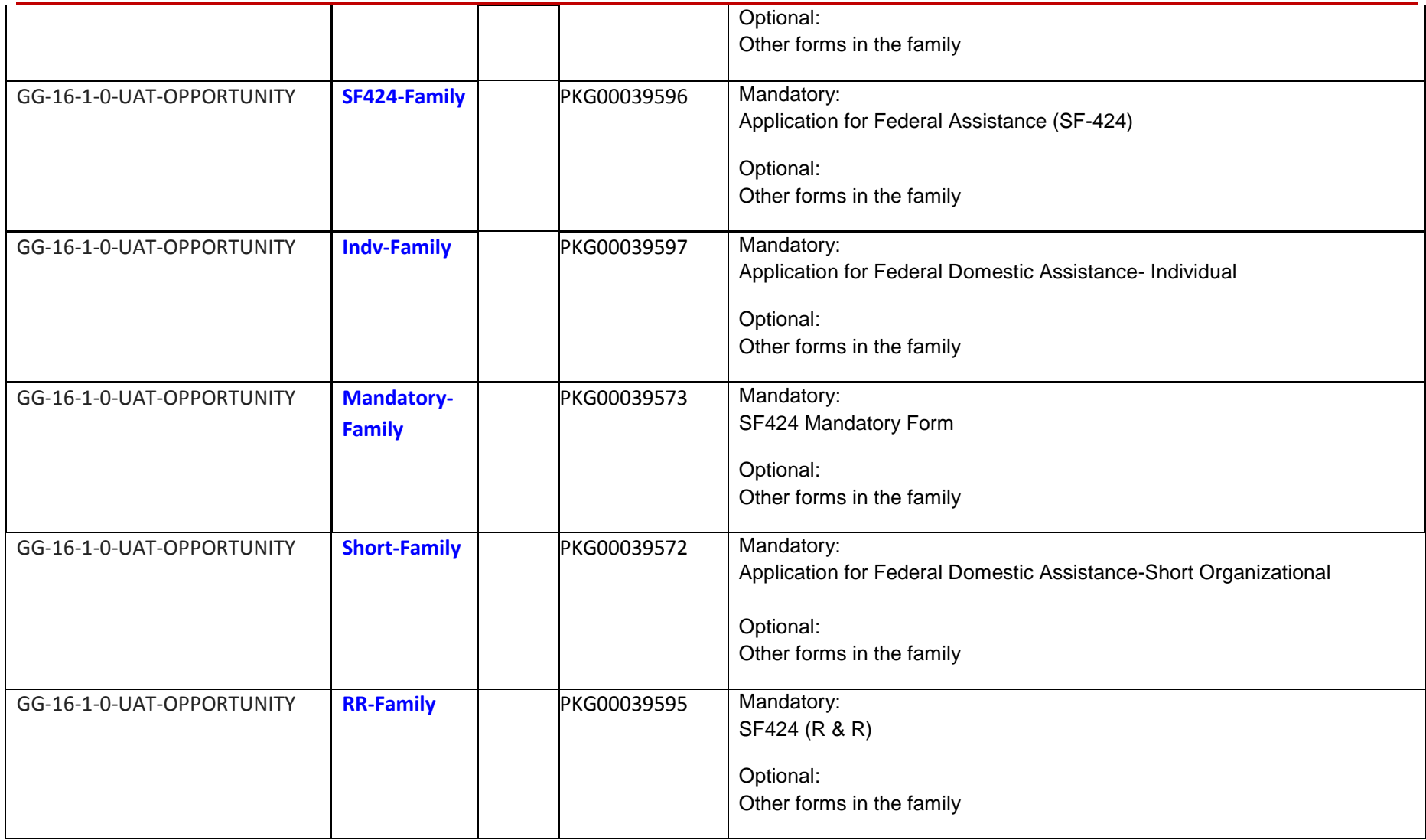

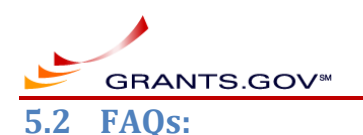

#### <span id="page-11-4"></span>**5.2.1 New test certificates on Training**

• If you would like to install new certificates on the Training environment, clic[k here](https://training.grants.gov/web/grants/s2s/applicant/certificates.html) for details on what is required and for S2S certificates installation form.

#### **5.2.2 Assigning role(s) to certificate:**

- Login as Ebiz POC or expanded AOR
- Click on "Manage Certificates" link. Note: This link will be available on if your organization has certificate installed on the environment you are using.
- Click on "Manage Roles" link
- Choose the role as needed and save the changes.

#### <span id="page-11-1"></span><span id="page-11-0"></span>**5.2.3 Providing feedback and reporting issues:**

- Use the feedback column for providing test results and comments.
- Additional documents can be used to provide feedback, screenprints, etc.
- Please report all functional and usability issues in your feedback so Grants.gov team can review and address them.
- <span id="page-11-3"></span><span id="page-11-2"></span>Please send your feedback to **[uat@grants.gov](mailto:uat@grants.gov)**